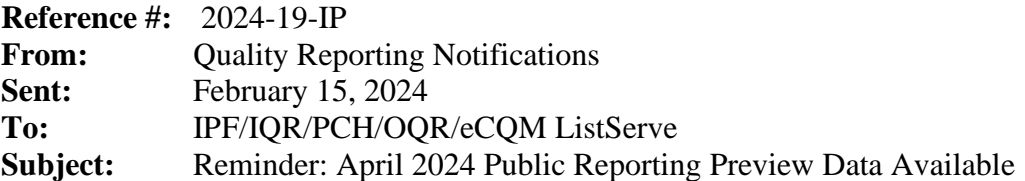

Through February 22, 2024, on the Hospital Quality Reporting (HQR) page [\(https://hqr.cms.gov/hqrng/login\)](https://hqr.cms.gov/hqrng/login), you can preview your hospital's quality data that will publicly appear on the April 2024 release of [Care Compare on Medicare.gov.](https://www.medicare.gov/care-compare/) We encourage you to look at your information early in this preview period to conduct a thorough review.

## **How do I find my hospital's preview data?**

Access your Public Reporting preview data by following these steps:

- 1. Navigate to the HQR page: <https://hqr.cms.gov/hqrng/login>
- 2. Enter your Health Care Quality Information Systems Access Roles and Profile User ID and Password. By logging in, you agree to the terms and conditions. Select **Log In.**
- 3. The **Two-Factor Authorization page** will appear. Select **Text** or **Email.** Select **Next**.
- 4. Enter the code you received. Then, select **Next.**
- 5. On the **HQR landing** page, hover over Lock Menu on the left side.
- 6. Select **Program Reporting.**
- 7. From the drop-down menu, select **Public Reporting.**
- 8. The page will refresh, and the data will be available to preview.

To export the data displayed on the user interface, select **Export Data** in the measure table. The exported measure data will be in PDF format for a user-friendly printed report.

## **Where can I find help with the data preview?**

You can find these help guides on QualityNet:

- Inpatient Psychiatric Facility [Quality Reporting Program Preview Help Guide](https://qualitynet.cms.gov/ipf/public-reporting)
- [Inpatient Public Reporting Preview Help Guide](https://qualitynet.cms.gov/inpatient/public-reporting/public-reporting/hospital-compare-preview)
- [Outpatient Public Reporting](https://qualitynet.cms.gov/outpatient/public-reporting/public-reporting) Preview Help Guide
- Prospective Payment System (PPS)-exempt Cancer Hospital Quality Reporting Program Public [Reporting Preview Help Guide](https://qualitynet.cms.gov/pch/public-reporting)

You can also find these quick reference guides to help preview your data:

- [Inpatient Psychiatric Facility Quality Reporting Program Preview Quick Reference Guide](https://qualitynet.cms.gov/ipf/public-reporting)
- [Inpatient Public Reporting Preview Quick Reference Guide](https://qualitynet.cms.gov/inpatient/public-reporting/public-reporting/hospital-compare-preview)
- Outpatient Public Reporting [Preview Quick Reference Guide](https://qualitynet.cms.gov/outpatient/public-reporting/public-reporting)
- [PPS-Exempt Cancer Hospital Quality Reporting Program Public Reporting Preview Quick](https://qualitynet.cms.gov/pch/public-reporting)  [Reference Guide](https://qualitynet.cms.gov/pch/public-reporting)

## **Where can I find more information about my hospital's data?**

- For Overall Hospital Quality Star Ratings, contact the Overall Hospital Quality Star Ratings Team via the [QualityNet Question and Answer Tool.](https://cmsqualitysupport.servicenowservices.com/qnet_qa?id=ask_a_question)
- For the Inpatient Psychiatric Facility Quality Reporting Program, email the Inpatient Value, Incentives, and Quality Reporting (VIQR) Outreach and Education Support Contract Team via the [QualityNet Question and Answer Tool](https://cmsqualitysupport.servicenowservices.com/qnet_qa?id=ask_a_question) or call (844) 472-4477 or (866) 800-8765 weekdays from 8 a.m. to 8 p.m. Eastern Time (ET).
- For the Hospital Inpatient Quality Reporting Program, email the Inpatient VIQR Outreach and Education Support Contract Team via the [QualityNet Question and Answer Tool](https://cmsqualitysupport.servicenowservices.com/qnet_qa?id=ask_a_question) or call toll-free (844) 472-4477 or (866) 800-8765 weekdays from 8 a.m. to 8 p.m. ET.
- For the Medicare Promoting Interoperability Program, submit questions via the QualityNet [Question and Answer Tool](https://cmsqualitysupport.servicenowservices.com/qnet_qa) > Program: PI-Promoting Interoperability and choose your specific topic.
- For the PPS-Exempt Cancer Hospital Quality Reporting Program, email the Inpatient VIQR Outreach and Education Support Contract Team via the QualityNet [Question and Answer Tool](https://cmsqualitysupport.servicenowservices.com/qnet_qa?id=ask_a_question) or call (844) 472-4477 or (866) 800-8765 weekdays from 8 a.m. to 8 p.m. ET.
- For the Hospital Outpatient Quality Reporting (OQR) Program, email the Hospital OQR Program Outreach and Education Support Team via the [QualityNet Question and Answer Tool](https://cmsqualitysupport.servicenowservices.com/qnet_qa?id=ask_a_question) or call (866) 800-8756 weekdays from 7 a.m. to 6 p.m. ET.

## **Please do not respond directly to this email.**